## **01.04.2022**

## **Урок 31-32**

*Тема:* Поштові клієнти. «Листування за допомогою поштового клієнту»

## *Мета:*

*навчальна мета:* Познайомити учнів з поштовими клієнтами, навчити учнів листуватися за допомогою поштових клієнтів та розібратися в перевагах і недоліках кожного з поштових клієнтів. Дізнатися, як прикріпляти файли різного типу і розміру до листа і познайомитися з етикетом листування

*розвивальна мета:* Розвиток пізнавальних інтересів, уміння запам'ятовувати.

*виховна мета:* Виховання уважності, акуратності, дисциплінованості, посидючості.

## **Матеріали уроку:**

**Поштові клієнти** – це програми, за допомогою яких ви можете користуватися декількома адресами електронної пошти одночасно, а також отримувати повідомлення з будь-якої поштової скриньки одразу після його надходження на неї та відправляти, коригувати пошту. **Щоб отримати можливість користуватися цією службою, ви маєте завести на поштовому сервері скриньку з певною адресою.** Знаючи її, інші користувачі зможуть надсилати вам повідомлення не лише з текстом, а й із зображеннями та іншими вкладеними файлами. Для читання та надсилання електронних листів зазвичай використовують **програму-клієнт електронної пошти, зокрема Outlook Express, The Bat!**

Для підключення адреси електронної пошти в програму вам потрібно створити обліковий запис, ввести адесу та пароль поштової скриньки, протокол сервера вхідних повідомлень та доменні імена серверів вихідних і вхідних повідомлень пошти.

1

В поштовому клієнті можна мати безліч поштових адрес і облікових записів. Для різних користувачів. Кожен обліковий запис(користувач програми) може бути захищений паролем.

Іноді на вашу поштову скриньку приходить спам, можете його просто ігнорувати, а можна поставити в налаштуванні пошти міцніші вимоги до спам-ботів.

**Спамом** називають рекламні брошури, що підкидують у наші поштові скриньки. Це листи рекламного характеру.

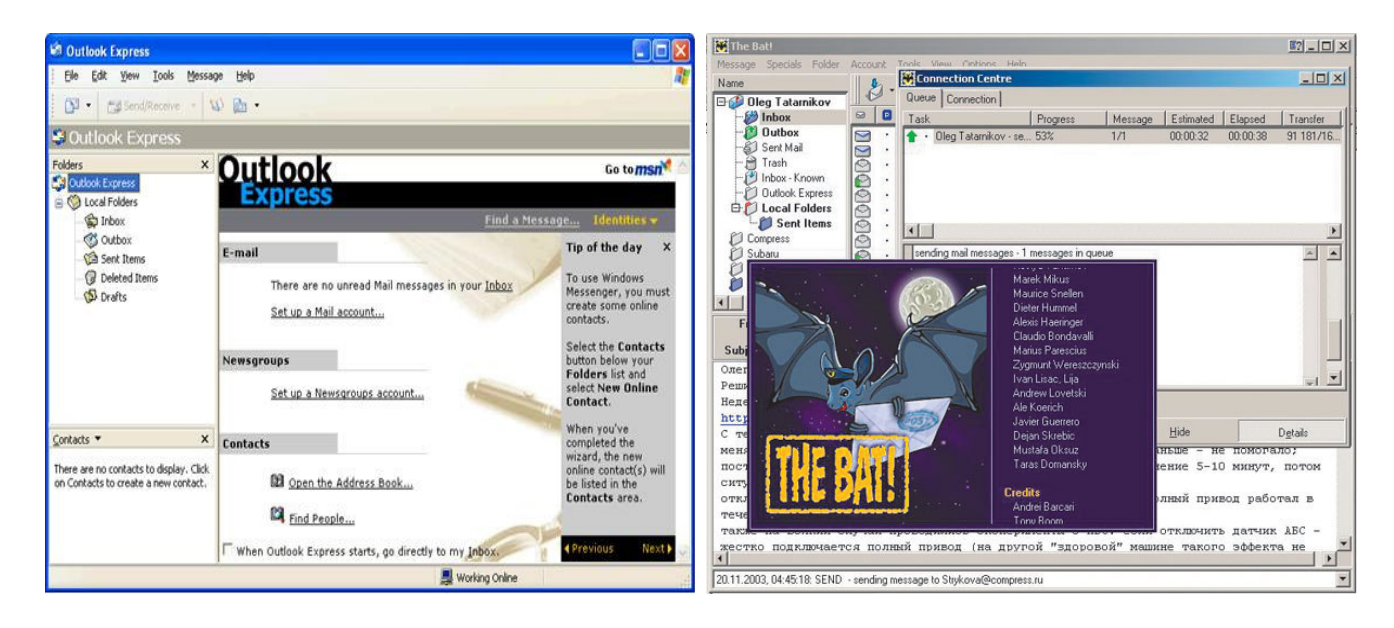

*Практична робота «Листування за допомогою поштового клієнту»* 

**Увага!** *Під час роботи з комп'ютером дотримуйтесь правил безпеки і санітарно-гігієнічний норм.* 

1. Ввімкніть комп'ютер (якщо не увімкнений).

2. Зайдіть під користувачем учень (або інший, вказаний вчителем).

3. Запустіть поштовий клієнт будь-яким відомим вам способом.

4. Розгляньте і розберіться в інтерфейсі програми.

5. Зайдіть на одну з поштових систем

6. Перевірте власну поштову скриньку

7. Відправте лист, який містить П.І.Б., клас, групу та назву документу, який ви будете відправляти на шкільну пошту

8. Імпортуйте документ, аудіофайл чи зображення

9. Відправте листа на шкільну пошту

- 10. Імпортуйте відеоматеріал менше 10 Мб
- 11. Відправте листа на шкільну пошту

12. \* Імпортуйте відеоматеріал більше 30 Мб заздалегідь виклавши його в файлообмінну мережу http://depositfiles.com

13. Відправте листа на пошту викладача *Дайте відповіді на питання:* 

- 1. Назвіть відомі вам поштові клієнти?
- 2. Як переглянути вміст папки? Вміст електронного листа?
- 3. Як відповісти на одержаний лист?
- 4. Як прикріпити до листа файли?
- 5. Як зберегти файл що надійшов разом з листом?

*Надсилати на адресу olia.dubina2017@gmail.com У темі листа вказати номер групи, прізвище та ім'я.*